Cloudera Edge Management 1.4.0

# **Cloudera Edge Management Upgrade**

**Date published: 2019-04-15 Date modified: 2022-04-27**

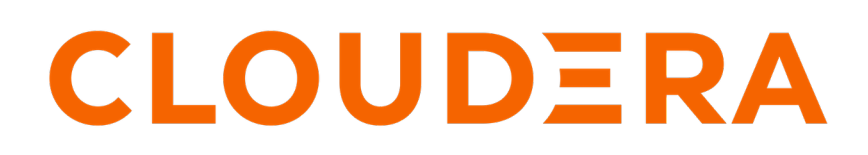

**<https://docs.cloudera.com/>**

## **Legal Notice**

© Cloudera Inc. 2024. All rights reserved.

The documentation is and contains Cloudera proprietary information protected by copyright and other intellectual property rights. No license under copyright or any other intellectual property right is granted herein.

Unless otherwise noted, scripts and sample code are licensed under the Apache License, Version 2.0.

Copyright information for Cloudera software may be found within the documentation accompanying each component in a particular release.

Cloudera software includes software from various open source or other third party projects, and may be released under the Apache Software License 2.0 ("ASLv2"), the Affero General Public License version 3 (AGPLv3), or other license terms. Other software included may be released under the terms of alternative open source licenses. Please review the license and notice files accompanying the software for additional licensing information.

Please visit the Cloudera software product page for more information on Cloudera software. For more information on Cloudera support services, please visit either the Support or Sales page. Feel free to contact us directly to discuss your specific needs.

Cloudera reserves the right to change any products at any time, and without notice. Cloudera assumes no responsibility nor liability arising from the use of products, except as expressly agreed to in writing by Cloudera.

Cloudera, Cloudera Altus, HUE, Impala, Cloudera Impala, and other Cloudera marks are registered or unregistered trademarks in the United States and other countries. All other trademarks are the property of their respective owners.

Disclaimer: EXCEPT AS EXPRESSLY PROVIDED IN A WRITTEN AGREEMENT WITH CLOUDERA, CLOUDERA DOES NOT MAKE NOR GIVE ANY REPRESENTATION, WARRANTY, NOR COVENANT OF ANY KIND, WHETHER EXPRESS OR IMPLIED, IN CONNECTION WITH CLOUDERA TECHNOLOGY OR RELATED SUPPORT PROVIDED IN CONNECTION THEREWITH. CLOUDERA DOES NOT WARRANT THAT CLOUDERA PRODUCTS NOR SOFTWARE WILL OPERATE UNINTERRUPTED NOR THAT IT WILL BE FREE FROM DEFECTS NOR ERRORS, THAT IT WILL PROTECT YOUR DATA FROM LOSS, CORRUPTION NOR UNAVAILABILITY, NOR THAT IT WILL MEET ALL OF CUSTOMER'S BUSINESS REQUIREMENTS. WITHOUT LIMITING THE FOREGOING, AND TO THE MAXIMUM EXTENT PERMITTED BY APPLICABLE LAW, CLOUDERA EXPRESSLY DISCLAIMS ANY AND ALL IMPLIED WARRANTIES, INCLUDING, BUT NOT LIMITED TO IMPLIED WARRANTIES OF MERCHANTABILITY, QUALITY, NON-INFRINGEMENT, TITLE, AND FITNESS FOR A PARTICULAR PURPOSE AND ANY REPRESENTATION, WARRANTY, OR COVENANT BASED ON COURSE OF DEALING OR USAGE IN TRADE.

# **Contents**

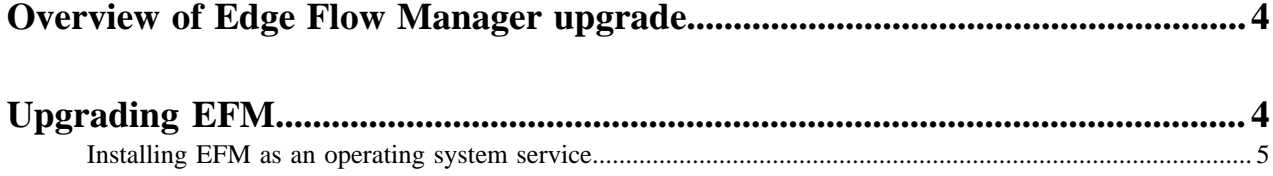

# <span id="page-3-0"></span>**Overview of Edge Flow Manager upgrade**

Learn how to upgrade the Edge Flow Manager (EFM) server.

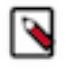

**Note:** Prior to CEM 1.1.0 release, the MySQL database driver was distributed with software. It will no longer be distributed with software. To use it, you need to download and configure the MySQL database driver. Download the MySQL database driver from [https://dev.mysql.com/downloads/connector/j/.](https://dev.mysql.com/downloads/connector/j/) For more details, see *Installing and Configuring MySQL*.

### **Related Information**

[Installing and configuring MySQL](https://docs.cloudera.com/cem/1.4.0/installation/topics/cem-install-configure-mysql.html)

# <span id="page-3-1"></span>**Upgrading EFM**

To upgrade to the latest version of Edge Flow Manager (EFM), you must download the tar file, uncompress the tar file, configure properties, stop the old server, and start the new server.

### **Procedure**

- **1.** Download the tar file of the latest release.
- **2.** Unzip the tar file.
- **3.** Configure the following:
	- a) Copy over any custom configuration property values from the previous install to the new install.
	- b) Copy over the database driver from the previous install to the new install. Either take the driver you downloaded earlier (as described in *Installing databases for EFM*) or you can download it again.
	- c) In order to not lose any data, confirm that the database properties that start with efm.db.\* match identically to the previous install so that the new version of the server connects to the old database. If you are using H2 database, do not forget to sync the content of the database folder between the old and the new installation.
	- d) Set the efm.encryption.password property.

This is a master password used for encrypting sensitive data saved to the EFM server. You can set it through the efm.properties file, a command line argument, or an OS environment variable.

By default, the EFM application uses AES encryption. The encryption key used is deterministically derived from an encryption password that the admin user must provide to the application at runtime. The property

that is read for the encryption password is efm.encryption.password. You can set the value for this property in following ways:

- As a command line argument: ./bin/efm.sh --efm.encryption.password=myEfmPassword
- As a Java System Property: -Defm.encryption.password=myEfmPassword
- As an OS environment variable: export EFM\_ENCRYPTION\_PASSWORD=myEfmPassword
- As a key/value pair in the efm.properties file: efm.encryption.password=myEfmPassword

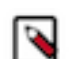

**Note:** The master encryption password must be at least 12 characters long. It must be the same for all EFM instances.

The derived encryption key length is determined by your Java Runtime Environment encryption strength profiles.

- Unlimited Strength Encryption active: AES 256-bit key
- Unlimited Strength Encryption inactive: AES 128-bit key

It is strongly recommended to enable Unlimited Strength Encryption in your Java Runtime Environment.

- e) Before you upgrade to version 1.3.0, decide what port you should use to access EFM, as the default EFM port is changed to 10090 (was 10080). This accounts for the changes in recent versions of browsers, including Chrome and Firefox, that are blocking HTTP, HTTPS, and FTP access to TCP port 10080 to prevent the ports from being abused in NAT Slipstreaming 2.0 attacks.
- f) Set the efm.security.user.auth.enabled property, in the efm.properties file, to true if you are using a secured EFM with user authentication.
- g) If user authentication is enabled, users no longer have access to all parts of EFM and need to be granted access policies to specific agent classes. You can set an initial admin identity for the user that grants access to other users using the efm.security.user.auth.adminIdentities property in the efm.properties file. For more information, see *Securing EFM*.
- h) As SSO, OIDC and SAML are now available, you can migrate to those user authentication mechanisms if you were previously using Knox or mTLS with client certificates for user authentication.
- **4.** Optional. Configure EFM to run as a service using, for example, init.d or systemd depending on your Linux distribution.
- **5.** Stop the old server.
- **6.** Start the new server.
	- Use the following command to run as a background process:

```
/path/to/efm-<version>/bin/efm.sh start
```
• You can install EFM as an OS service and start it by using the OS service commands. For example, use the following command if EFM is installed as an OS service:

service efm start

### **Related Information**

[Securing Cloudera Edge Management](https://docs.cloudera.com/cem/1.4.0/securing-cem/topics/cem-security-overview.html) [Installing databases for EFM](https://docs.cloudera.com/cem/1.4.0/installation/topics/cem-install-databases.html)

### <span id="page-4-0"></span>**Installing EFM as an operating system service**

The Edge Flow Manager (EFM) executable supports installation as a service on most Linux distributions. This is an optional installation step that is not required if you prefer to start the EFM server from the efm.sh executable included in the EFM bin directory.

You can start the application as a service by using either init.d or systemd.

### **Install EFM as an init.d service**

To install EFM as an init.d service, symlink bin/efm.sh to init.d.

\$ sudo ln -s /path/to/efm/bin/efm.sh /etc/init.d/efm

Once installed, you can start and stop the service as you would other OS services. For example:

\$ service efm start

To configure EFM to start automatically on system boot, use update-rc.d. See man update-rc.d for information on using this utility.

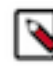

**Note:** The EFM application runs as the user who owns the efm.sh launch script. It is recommended to never run as root. The recommended best practice is to create a specific user for running efm. Then use chown to make that user the owner of efm.sh. For example:

```
$ chown efm:efm /path/to/efm/bin/efm.sh
```
It is also recommended to use Unix or Linux filesystem permissions in order to secure the EFM installation. The rule of setting minimal access permissions applies. All files in the EFM installation should only be accessible to the EFM run-as user. Configuration files should be made read-only (for example, chmod 40 0 <file>). Executable files, such as those in the bin directory, should be made read and executable only (for example, chmod 500 <file>). Directories in the EFM install location should be readable and writable to the EFM user (for example, chmod  $600 \le \text{dir}$ ).

#### **Install EFM as a systemd service**

Most modern Linux distributions now use systemd as the successor to init.d (System V). In many cases you can continue to use init.d, but it is also possible to launch EFM using systemd as a service configuration.

To install EFM as a systemd service, create a file named efm.service in the /etc/systemd/system directory. For example:

```
[Unit]
Description=efm
After=syslog.target
[Service]
User=efm
ExecStart=/path/to/efm/bin/efm.sh
SuccessExitStatus=143
```
[Install] WantedBy=multi-user.target

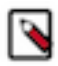

**Note:** When using systemd, the run-as user, the PID file, and the console log file are managed by systemd and therefore must be configured by using appropriate fields in the service script. Consult the service unit configuration man page for more details.

To configure EFM to start automatically on system boot, use systemctl. See man systemctl for information on using this utility.